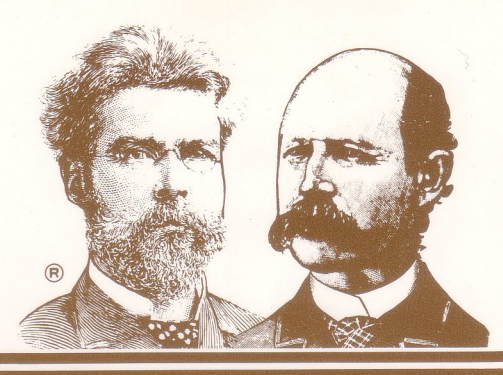

DOS 3.3 COMPATIBLE WITH APPLE® II, 11+ and lie. UNLOCKED and UNPROTECTED. SUPPORTS MOST **80-COLUMN CARDS** (8O-columns not required)

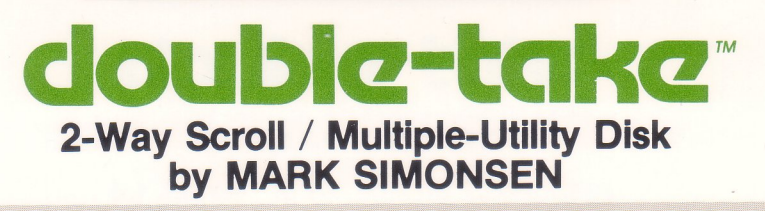

twa**l** 

#### **2-WAY LISTINGS:**

Search through Applesoft Listings in both directions. Find program lines fast without re-Iisting. Apple's Arrow keys control scrolldirection. ESC or control-S pauses.

#### **2-WAY CATALOGS:**

Scroll Catalogs in both directions. Find files fast! Free Sectors printed every time you Catalog; control-C exits cleanly.

#### **IMPROVED LIST FORMAT:**

Optionally list each program statement on a new line; makes Applesoft programs much easier to read and follow. Machine-language speed plus two-way scrolling. Select column-width and list to any printer in standard or Improved Format.

#### **MONITOR LISTINGS:**

Scroll through Disassemblies and monitor Dumps in both directions. Hex/Ascil Dump prints hex and ascii equivalents of every byte for high-speed memory searches.

#### **BETTER RENUM/APPEND:**

Renumber all or part of your programs; plus move program lines and subroutines to different parts of the same program. Double-Take's APPEND function lets you MERGE programs, with the ability to insert subroutines or entire Applesoft programs anywhere you want into other programs.

### **VARIABLE DISPLAY:**

Instantly prints every variable and string in your programs in the order used. Also reports the current value for each one. Extremely useful for de-bugging and controlling program efficiency. Printer dump optional-

 $A$  $\bullet$   $\bullet$  "NOW IS THE TIME"  $255$ Y .. 3.14159

#### **CROSS-REFERENCE:**

Alphabetizes all variables and strings in an Applesoft program and displays them with line numbers. Printer dump optional-

- A\$: 100 200 250 300<br>X: 10 20 3000 3010 3020<br>Y: 50 3000 4000 5200
- 

#### **BONUS UTILITIES:**

Instant Vital Statistics of any program in memory. Redesign a new cursor for your system, any character you want or none. Convert hex to decimal and back. Auto-Line Number too... 23 machine language routines in all.

#### **FAST & COMPATIBLE:**

After loading Double-Take, any of its 23 features may be called with two keystrokes while your program stays in memory, intact. Compatible with GPLE® and ProntoDOS (in normal memory, Apple II+ Language Card or Apple lle bank-switched memory).

INCLUDES FREE PEEKS, POKES & POINTERS WALL CHART PLUS TIPS, TRICKS & TECHNIQUES CHART #1.

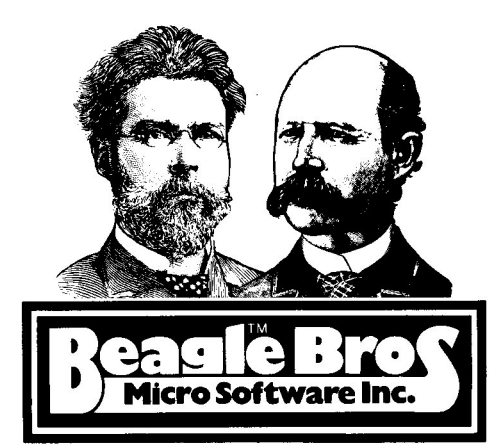

# **doubla-taka** 2-Way-Scroll Multiple-Utility Disk by MARK SIMONSEN

for Apple® II, II+ and IIe Computers<br>("APPLE" is a registered trade mark of Apple Computer Inc.)

Copyright © 1983. BEAGLE BROS INC. 4315 Sierra Vista, San Diego. California 92103

# **TABLE OF CONTENTS**

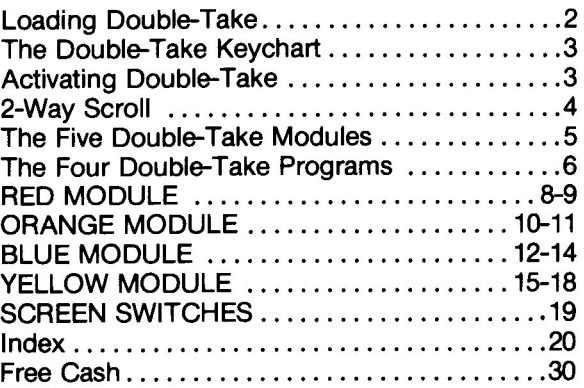

# **doublcz-takcz by Mark Simonsen**

DOUBLE-TAKE is a collection of 23 machine language routines that make your Apple more flexible and easier to use. All routines are loaded into memory and "hidden" when you boot the Double-Take disk or BRUN the appropriate Double-Take program.

#### **Loading Double-Take**

Put Double-Take in memory in one of three ways-

**1. Boot the Double-Take disk** (or a backup copy).

or... **2. RUN the "HELLO" program** on the Double-Take disk.

(HELLO simply chooses and BRUNs one of the four versions of "DOUBLE-TAKE"; see page 6.)

or...

3. **BRUN the appropriate "DOUBLE-TAKE" program.** This program may be on one of your disks, so that your greeting ("Hello") program can BRUN it (see page 6 to determine which of the four versions of Double-Take is appropriate for your situation).

Double-Take is loaded as 5 color-coded MODULES, each containing from 4 to 6 features. You may load as many modules as you want, depending on how much memory you have to spare.

**To** choose the modules to be loaded. RUN the program called "CONFIGURE DOUBLE-TAKE" (see page 5). This program will rewrite Double-Take so only the modules you want will load into memory.

**To remove Double-Take from your**Apple, boot a non-Double-Take disk or RUN the "REMOVE DOUBLE-TAKE" program.

You can transfer any or all of Double-Take's features to any normal OOS 3.3 disk, so that when that disk is booted, Double-Take will be installed in memory (see page 6).

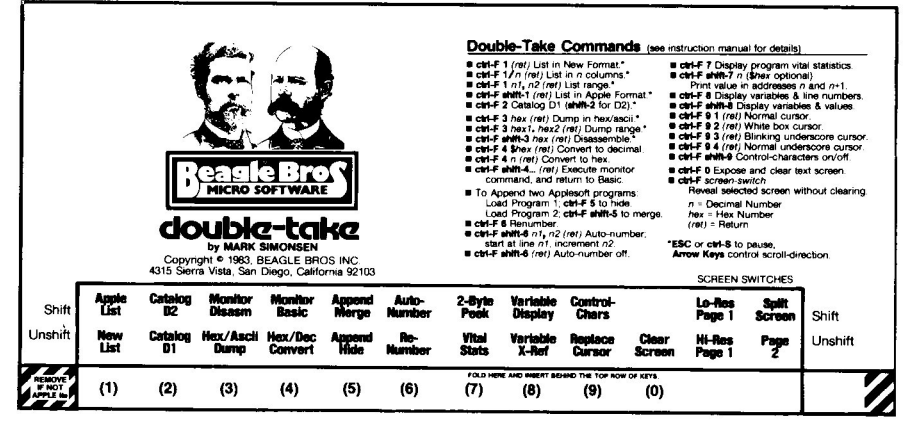

### **The Double-Take Keychart**

If your Apple is not <sup>a</sup> lie, fold back or remove the two corner pieces on your keychart.

Fold and insert the keychart that came with your disk behind the top row of keys on your Apple. The keychart serves as a guide to all 23 Double-Take features, and saves you from having to memorize 23 different commands.

### **Activating Double-Take**

With Double-Take in memory, type **CONTROL-F** (do not hit Return). Control-F puts you in the Function-Select Mode, presenting you with the word "Function?" followed by a cursor.

### **]FUNCTION? 0**

Now press the key corresponding to the function you desire. All function keys are on the top row of your Apple keyboard and labeled by the keychart. For example, on the keychart above the 1-key you will see:

#### Shift: **APPLE LIST** Unshift: **NEW LIST**

Typing "1" (after typing control-F) will activate the New-List feature. Or typing "I" (shift-1) will activate the Apple-List feature (details on page 8). Every key except the zero-key has a Shift and Unshift option.

Control-F is typed by pressing the CON-TROL (or CTRL) key and holding it down while pressing "F" Immediately release both keys.

If you type control-F by mistake, type control-X or any nontop-row key to escape.

# **2-WAY-SCROLL**

Six of Double-Take's functions provide 2-Way Scrolling-New List, Apple List, Hex/Ascii Dump, Monitor Disassemble, and Catalog D1 & D2. All four List-scrolls work alike. Catalog scrolling works a bit differently; see page 9.

START a List or catalog by typing control-F and the appropriate key (1, 2, 3, shift-1, shift-2 , or shift-3) from your keychart. Scrolling will begin in the forward direction.

PAUSE during a scroll with control-S or ESC. Press any key to continue in the same direction (see page 9 for Catalog exceptions).

**EXIT a Listing or Catalog with control-C. Listings may** be stopped with control-C whether they are in motion or not.

SCROLL-DIRECTION is controlled with the Arrow Keys. If you are viewing a Catalog or listing a program and want to see what has gone off the top of the screen, press the LEFT-Arrow key. To change scroll direction back to normal, press the RIGHT-Arrow key. There is no need to pause when you change directions (you won't strip your Apple's gears). Exception: Users of certain versions of GPLE may need to disable the GPLE typeahead bufferwith the "CONFIG PLE" program (on the GPLE disk). Otherwise a pause before scroll-direction change will be necessary.

Upon reaching the end of a listing (top or bottom), a cursor will appear, waiting for you to indicate whether you want to quit or continue listing in the opposite direction. If you had been listing backwards, typing a Right-Arrow would list forward, while any other key will end the listing. If the list-direction had been forward, a Left-Arrow would start reverse listing and any other key would terminate.

If you have an Apple IIe, you may use the Up-Arrow (control-K) in place of the Left-Arrow and the Down-Arrow (control-J) in place of the Right-Arrow. Use the arrow combination with which you are most comfortable.

If you type "LIST" instead of control-F 1 or control-F I, you will not be able to use the 2-Way Scroll feature. The same is true of dumping and listing in the monitor. Unless you use Double-Take's control-F commands, you won't get the fringe benefits.

Pressing the SPACE BAR will single-step through a listing.

## **THE FIVE DOUBLE-TAKE MODULES**

To save some memory space, you may want to reconfigure Double-Take so that only certain color modules (or all five) load when you boot. RUN the program called "CONFIG-URE DOUBLE-TAKE" to determine which modules will load. Follow the instructions on the screen.

The particular color modules that Double-Take will load is determined by the CONFIGURE DOUBLE-TAKE program.

If, for example, you have no need for Renumber, Append, and Auto-Number, then you can RUN CONFIG-URE DOUBLE-TAKE, select the "Configuration Menu" and select YES for all of the modules except the third one (Blue), saving yourself 21% of memory (see below). Press ESC to exit to the main menu and select the "Save Configuration" option. You will be asked which version of DOUBLE-TAKE you are saving. Read the next section to determine which version is appropriate for your system.

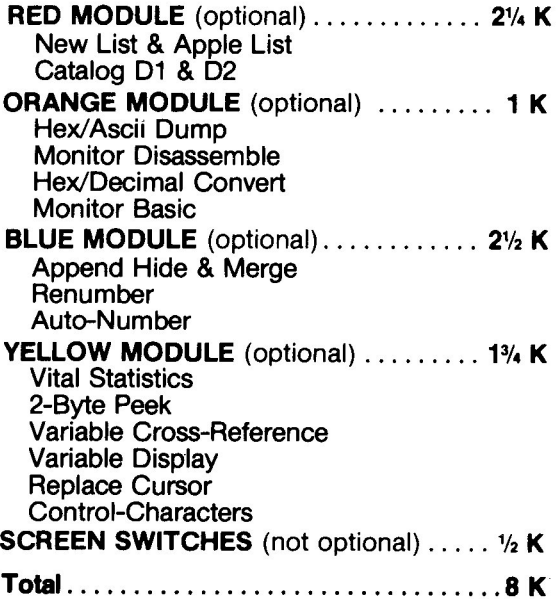

Double-Take's 5 modules and 23 features occupy 8K of memory. In compari-son, DOS 3.3 uses about 10K.

The largest possible configuration of Double-Take is 8K (the way it was configured on the original Double-Take disk). The Screen Switches are loaded with Double-Take's "Command Handler", the animal that passes control to each of the modules, depending on the command you type. This module is required in all configurations of Double-Take.

# **THE FOUR DOUBLE·TAKE PROGRAMS**

There are four versions of DOUBLE-TAKE on your Double-Take disk. Each one is designed to operate with a particular combination of our favorite programs- DOS, ProntoDOS and GPLE. Just in case you haven't been introduced...

**DOS** is Apple's Disk Operating System. It occupies about 10K of memory, either in normal RAM or in a Language Card or Apple lie "bank-switched" RAM.

**ProntoDOS** is Beagle Bros' high-speed DOS utility (written by Apple Ace, Tom Weishaar) that triples the speed of loading and saving files, moves DOS to the Language Card (freeing up 10,000 extra bytes of memory space), and adds useful commands to DOS (not to mention 15 extra sectors of disk storage per disk). If you use it, you won't want to be without it.

**GPLE** (Global Program Line Editor) is the best, and most popular, program editor there is. It works like a word processor for Applesoft programs, and we couldn't program without it. GPLE can reside in normal memory or on a Language Card (alone, with DOS or with ProntoDOS).

If you RUN the program called "HELLO" on the Double-Take disk, it will determine which combination of DOS, ProntoDOS and GPLE are in memory, then BRUN the appropriate version of DOUBLE-TAKE. (Note: If you boot the Double-Take, disk, only normal DOS and Double-Take will be in memory.)

- **1 DOUBLE-TAKE** is used when you have <sup>a</sup> "naked Apple" with DOS or ProntoDOS in its standard location and no GPLE in memory. The Double-Take HELLO program will automatically load DOUBLE-TAKE between DOS and its buffers.
- **2 DOUBLE-TAKE.48** is used when DOS or ProntoDOS is in normal memory and GPLE.48 is also in memory. The Double-Take HELLO program will automatically load DOUBLE-TAKE.48 between GPLE and the DOS buffers.

Both GPLE and ProntoDOS feature programs which will transfer OOS to a Language Card or lie bank-switched memory, freei<mark>ng</mark><br>over 10.000 bytes of usable memory.

The Double-Take HELLO program makes the final decision about which version of Double-Take to load. List HELLO to see how it works.

DOUBLE-TAKE.DM may be used when GPLE.DM is in memory.

**3 DOUBLE-TAKE.LC** is used when DOS or ProntoDOS is in normal memory and GPLELC is on the Language Card. The Double-Take HELLO program will automatically load DOUBLE-TAKELC in normal memory between DOS and the DOS Buffers.

**4 DOUBLE-TAKE.DM** is used when DOS or ProntoDOS is on the Language Card or lie bank-switched memory, (put there by GPLE or ProntoDos). The Double-Take HELLO program will automatically load DOUBLE-TAKE.DM in normal memory above HIMEM.

**Confused?** No problem. Double-Take's HELLO program figures out for you which version of Double-Take to run (actually BRUN). If you want to use your own Hello program you must incorporate Double-Take's HELLO commands into yours or know in advance which setup will be in the machine before you BRUN one of the four DOUBLE-TAKEs.

**All you need on a disk** to activate Double-Take is the version of Double-Take that corresponds to your normal set up; DOUBLE-TAKE, DOUBLE-TAKE.48, DOUBLE-TAKE.LC or DOUBLE-TAKE.DM. You or your Hello program can simply BRUN one of these programs, and you're in business.

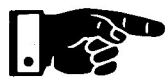

# **WARNINGS**

**• DO NOT BOOT THE DOUBLE-TAKE DISK** if you are using Double-Take in combination with GPLE or Pronto-Dos. Instead just RUN HELLO (that's Double-Take's HELLO), or BRUN one of the DOUBLE-TAKE programs (see above).

Use CALL 1016 instead of "&" to reconnect Double-Take and/or GPLE. **• DO NOT ATTEMPT TO USE THE AMPERSAND** command while Double-Take is in memory; Double-Take uses it extensively (first come, first served!).

### **NEW LIST** (control-F 1) **APPLE LIST** (control-F !)

Typing **control-F 1** (Return) or **control-F 1**(Return) lists the Applesoft program currently in memory in Double-Take's NEW LIST Format or in APPLE LIST (normal) Format. NEW LIST lists each program statement on a new line, making programs much easier to read and follow.

Note: Beagle Bros' Utility City disk features a program called XLiSTER that lists Applesoft programs in "New List" format with some additional features not possible with Double-Take's list routine- printer page breaks, indented for-next loops and called-out if-then statements. XLiSTER is much slower than Double-Take's lister and does not feature 2-Way Scrolling.

### **2-Way List SCrolling**

Both Apple List and New List use the Arrow Keys to control 2-Way-Scrolling, allowing you to search through listings in both directions. See page 4 for details.

Typing **control-F 1 or control-F 1**will print "]LlST' on the screen. You may then press **Return** for afull-program LIST, or specify line numbers and/or print-width for printer listings.

> Syntax (same as Apple's LIST syntax except for /printwidth):

**]LIST** [line#1] [-line#2] [/print-width]

**]LIST** [line#1] [,line#2] [/print-width]

Examples (all feature 2-Way Scroll):

#### **]LlST**

(Type **control-F 1** [or I] **Return)**

Lists entire program.

**]LIST 100,200** (or **100-200 or 100-** or -200)

(Type **control-F 1** [or I] **100,200 Return)**

Lists the range of lines specified.

### **Printer Listings**

After a printer listing, type "PR#O" to disconnect the printer.

To list to your printer in any column-width, you must first turn the printer on with a PR#slot, then type **control-F 1** (or I) followed by a slash (/) and a column-width.

If you type "LIST', your Apple will list as usual, with no special features,

255 are treated as mod 256.

#### Examples:

#### **ILIST /80** (Type control-F 1 [or  $\vert$ ] /80 Return)

The valid range for print width is 20-255. Numbers larger than

Lists an entire program in SO-column format. Any width, from /20 to /255, may be used. Selecting a print width temporarily de-activates backward scroll capabilities (even the most sophisticated printer would choke if asked to scroll backwards!).

#### 1LIST **100.200/70**

(You type control-F 1 [or !] **100,200/70 Return**) Lists a range of lines in 70-columns.

Note: "Shift-" notation is used in this manual when Apple II and lie keys differ. Shift-2, for example, is a Quote Mark (") on older Apples, and an At-Sign (@) on the lie. Just follow your keychart for commands, and don't worry; Double-Take knows what kind of Apple you are using.

### **CATALOG D1** (control-F 2) **CATALOG D2** (control-F shlft-2)

Typing control-F 2 or control-F shift-2 catalogs the disk in Drive 1 or 2 respectively, showing the Free Sectors remaining on that disk. The Disk Volume heading and Free Sector messages will remain at the top of the screen during the entire catalog. Deleted files "appear" as blank lines in the catalog (the file name of the next file written to the disk will replace the first blank line). Typing the normal CATALOG command will also produce all special Catalog features including 2-Way Scroll. To catalog a new slot, type the normal DOS command (for example, CATALOG 55,01).

#### 2-Way Catalog Scrolling

While in the middle of a Catalog, you may scroll 21 file names backward by pressing the Left-Arrow key, or forward by pressing the Right-Arrow key (or any key). The If you have an Apple Left-Arrow is ignored at the beginning of a Catalog, just as<br>Ile, you may optionally the Right-Arrow is ignored at the end preventing you from lie, ~ou may optionally the Right-Arrow is ignored at the end preventing you from use Its Up- and Down- ' prematurely ending a Catalog. To exit a Catalog at any time, type control-C.

Double-Take's Free Sector routine will supersede Pronto-DOS's Free Sector routine.

### **HEX/ASCII DUMP** (control-F 3)

Typing control-F 3, plus the appropriate hex numbers, dumps the contents of the specified range of memory to the screen or printer. Each line will show the beginning address of that line in memory, eight hex bytes, and their eight ASCII equivalents. All control-eharacters are represented by periods.

#### 2-Way Scrolling

Hex/Ascii dumps may be scrolled in both directions. See page 4 for details on pausing, exiting and changing scroll direction.

Typing control-F 3 will print "JH/A DUMP \$" on the screen. You must then enter the hex address of the start-address and (optional) end-address, then press Return.

Syntax:

]H/A DUMP \$ [hex address 1] [.hex address 2]

Don't type the dollarsign, Double-Take does it for you,

Beginners: As an<br>experiment, load an<br>Applesoft program<br>and do a Hex/Ascii dump starting at location \$800,

Examples (both feature 2-Way-Scroll):

]H/A DUMP \$ O.FF

(You type control-F 3 O.FF Retum)

Displays memory locations 0-255 (\$OO-\$FF).

]H/A DUMP \$ 800 (You type control-F 3 800 Retum) Begins dumping at \$800 and continues until stopped.

### **MONITOR DISASSEMBLE** (control-F #)

Typing control-F # and the appropriate hex start-address lists disassembled machine language instructions to screen or printer, starting at the specified address.

#### 2-Way Scrolling

Monitor Disassemblies feature 2-Way Scrolling. See page 4 for details on pausing, exiting and changing scrolldirection. Reverse-scrolling of Disassemblies becomes slower as you get further away from the starting point. Re-start at a new location if this becomes a problem.

Typing control-F # will print "JDISASM \$" on the screen. You must enter the start-address for the disassembly and press Return.

Don't type the dollarsign. Double-Take does it for you.

Hex numbers greater than \$7FFF will be converted to their positive and negative equivalents.

l I I I  $\left.\rule{0pt}{10pt}\right\}$ 

( I J t I t I

t r l

,<br>,<br>,

• , •

r

chance without return-<br>ing you to Basic. (To control-C and Return). command.

Syntax:

]DISASM \$ [hex address]

Example (features 2-Way-Scroll):

]DISASM \$ F800

(You type control-F # F800 Retum)

Disassembles and displays code starting at address \$F800.

### **HEX/DECIMAL CONVERT** (control-F 4)

Typing control-F 4, and the appropriate numbers, prints the hex equivalent of any decimal number, and vice versa.

Typing control-F 4 will print "]CONVERT" on the screen. You may then enter either a decimal number (positive or negative) or a dollar-sign (\$) followed by a hex number.

Syntax:

]CONVERT [\$ hex-number] ]CONVERT [(-) decimal-number]

Examples:

]CONVERT \$300 (You type control-F 4 \$300 Retum)

Prints "768", the decimal equivalent of \$300.

#### ]CONVERT 65535

(You type control-F 4 65535 Retum) Prints "\$FFFF", the hex equivalent of 65535.

#### ]CONVERT -151

(You type control-F 4 -151 Retum) Prints "\$FF69", the hex equivalent of  $-151$ .

### **MONITOR BASIC** (control-F \$)

If you enter illegal Typing **control-F \$** allows you to enter one line (up to 255 machine code, the characters) of monitor instructions for execution after machine code, the characters) of monitor instructions for execution, after give you another which you will be automatically returned to Basic.

ing you to Basic. (To Typing control-F 4 will present you with the monitor's return to Basic on return to Basic on  $\mathcal{L}$  asterisk-prompt (\*). You may then enter any legal monitor

Example:

\*300: 20 ED FD

### (You type control-F \$ 300: 20 ED FD Retum)

Changes three bytes and returns you to Basic.

### **APPEND HIDE** (control-F 5) **APPEND MERGE** (control-F %)

Double-Take lets you append two Applesoft programs or partial programs. You must be sure the two programs are numbered the way you want them, before you merge with this four-step process:

- 1. Load Program 1 into memory.
- 2. Type control-F 5 to "hide" Program 1.
- 3. Load Program 2.
- 4. Type control-F % to merge the two programs.

If there are any errors, such as duplicate line numbers, both programs will remain as they were prior to the Merge command. This gives you the opportunity to renumber the conflicting line or take other steps (like deleting a line) to solve the problem.

#### Example:

Load an Applesoft program or subroutine-

- 10 REM PRINT GROCERY LIST
- 20 TEXT: HOME: NORMAL: GOSUB 2000: END
- 30 DATA DOGFOOD,PRETZELS,SODA POP
- 40 DATA TV GUIDE, NATIONAL ENQUIRER
- 2000 FOR I = 1 TO 5: READ ITEM\$: PRINT ITEM\$: NEXT : RETURN

Hide it by typing control-F 5, and load a second program-

```
1000 REM CENTER A$
1010 HT = INT (20 - ( LEN (A$) / 2)) + 1: IF HT < =
     \emptyset THEN HT = 1
1020 HTAB HT: PRINT A$: RETURN
```
Now merge the hidden subroutine into the second program by typing **control-F** %. In the example, Lines 1000-1020 will now be between lines 40 and 2000:

```
10 REM PRINT GROCERY LIST
20 TEXT: HOME : NORMAL : GOSUB 2000: END
30 DATA DOGFOOD,PRETZELS,SODA POP
40 DATA TV GUIDE, NATIONAL ENQUIRER
1000 REM CENTER A$
1010 HT = INT (20 - ( LEN (A$) / 2)) + 1: IF HT < = \sigma THEN HT = 1
1020 HTAB HT: PRINT A$: RETURN
2000 FOR I = 1 TO 5: READ ITEM$: PRINT ITEM$: NEXT
      : RETURN
```
the Applesoft program in memory, simultaneously updat- You can exit

While renumbering, the old and new line numbers will be displayed on the screen.

Fou call exit<br>Renumber by enter- ing all GOTO's, GOSUB's and the like. Double-Take's<br>ing a line number popumber routing will over let you move program lines. ing a line number<br>greater than 63999 or Renumber routine will even let you *move program lines*<br>an Increment of zero, *around* to different parts of your program around to different parts of your program. After typing **control-F** 6, you will be asked to enter (1) the old line number where renumbering should start, (2) the old line number where renumbering should stop, (3) the new number with which re-numbering should start, and

Typing **controt-F 6** initiates re-numbering of all or part of

**RENUMBER** (control-F **6)**

(4) the increment between new line numbers. Hitting **Return** after any question will default to the value displayed on the screen. Load a dummy program and play around. You'll soon get the hang of it.

**WARNING:** Since Double-Take's Renumber routine is capable of moving program lines to different parts of a program, it is also capable of shuffling a program, making it inoperable. This is only a problem if you are renumbering part of a program. Always SAVE your original until you are sure your renumbered version works.

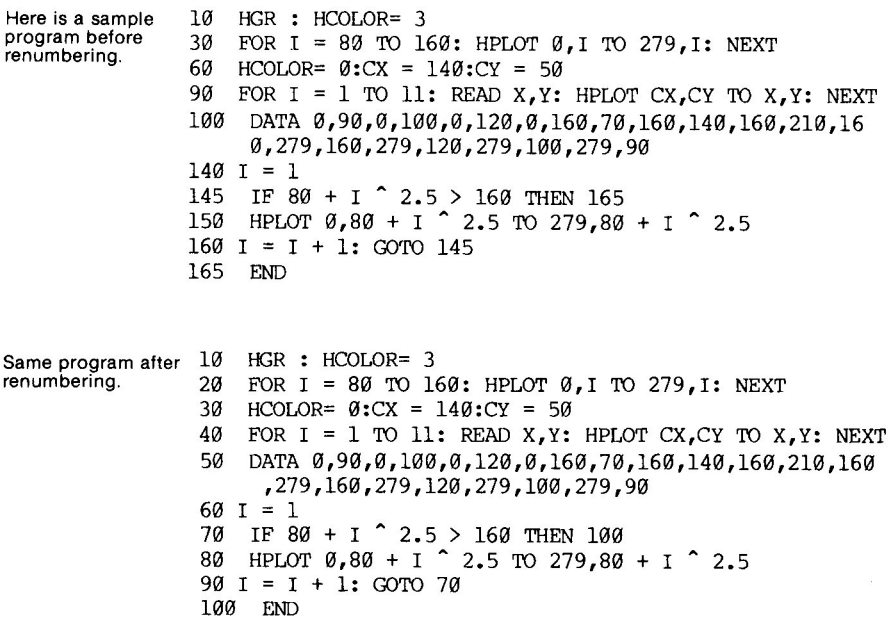

### **AUTO-NUMBER** (control-F shift-6)

Typing control-F shift-6 will initiate Double-Take's Auto-Number routine. Auto-Number is used when you are entering a Basic program from the keyboard and are too lazy to type in (and remember) your own line numbers. Once initiated, line numbers are "typed" by pressing the Space Bar. Auto-Number is turned off by typing control-F shlft-6 Retum.

Typing control-F shlft-6 will print "]AUTO-NUM" on the screen, waiting for you to hit Retum to tum Auto-Number off or enter the start and increment numbers.

Syntax:

]AUTQ-NUM [start line#] [, increment]

Examples:

#### ]AUTO-NUM 100

#### (Type control-F shlft-6 100 Retum)

Sets up automatic line numbering to begin with line number 100. Since no increment was specified, it will default to 10; the next consecutive line numbers after 100 will be 110, 120, 130, etc.

#### ]AUTQ-NUM 100,20

#### (Type control-F shlft-6 100,20 Retum)

Sets up 100 as the starting line number and 20 as the increment between numbers.

#### ]AUTO-NUM , 5

#### (Type control-F shlft-6 , 5 Retum)

No starting number is specified, so the default of 10 will be used. The increment is 5.

If Return is pressed with no numbers entered, autonumbering will be turned off. Illegal input (e.g. letters, special characters, etc.) will cause the starting number and increment to default to 10.

Once auto line-numbering is set up you must activate it by pressing the **Space Bar** upon receiving the Basic prompt. This lets you enter Basic and DOS commands without line numbers getting in your way. If you should press the Space Bar accidently you can backspace overthe number, or type control-X or Return. BEWARE that hitting Return with a line number entered will cause any line with that number to be deleted.

Line numbers greater than 63999 and smaller than 65536 will be accepted by Auto-Number but be *rejected* by Applesoft<br>with a ?SYNTAX ERROR when entered.

### **VITAL STATISTICS** (control-F 7)

Typing **control-F 7** displays decimal and hex data for the Applesoft program in memory-

Here is a map showing how Vital Statistics relate to a sample Applesoft program in memory.

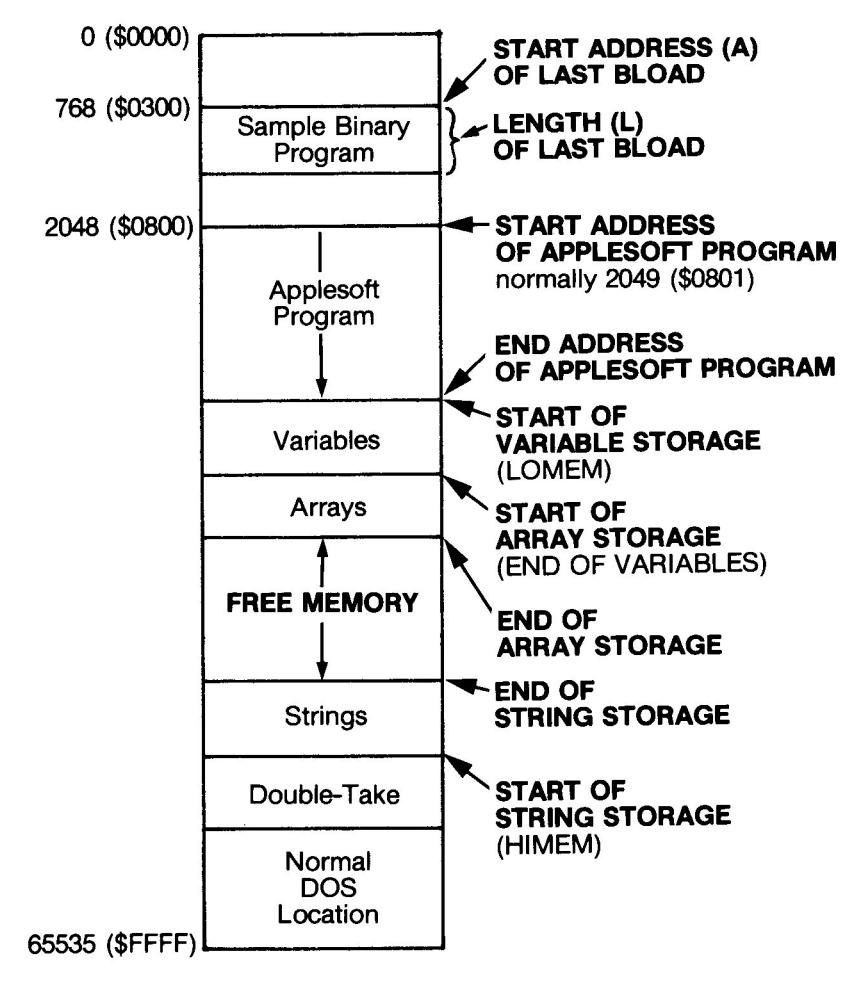

Note: The Start and Length of the last BLOAD, may be meaningless (or just plain *incorrect*) depending on commands issued since the BLOAD. For instance, Length is scrambled when an Applesoft program is loaded.

See your Applesoft Manual for details on using these values.

### **2·BYTE PEEK** (control-F shift-7)

Typing control-F shift-7 prints the two-byte value found at the address entered. This command is equivalent to doing a PEEK(A) + PEEK(A+1)  $*$  256 where A is the Address entered.

Typing control-F shift-7 will print "JPEEK(2)" on the screen. You may then enter a decimal address (positive or negative) or a dollar-sign (\$) followed by a hex address.

Syntax:

]PEEK(2) [\$ hex number] ]PEEK(2) [(-) decimal number]

Examples:

]PEEK(2) \$67 (Type control-F shlft·7 \$67 Return) ]PEEK(2) 54 (Type control·F shlft·7 54 Return) ]PEEK(2) -530 (Type control-F shlft-7 -530 Return)

#### **VARIABLE CROSS·REFERENCE** (control-F 8)

Typing control-F 8 displays all variables, strings and arrays in the current Applesoft program, sorted alphabetically and followed by the numbers of the lines in which they appear. If there is no program in memory or no variables in the program in memory then nothing will be displayed. To dump a cross-reference to your printer in 4O-columns, type PR#slot (Return), then control-F 8.

### **VARIABLE DISPLAY** (control-F shift-8)

Typing control-F shift-8 will display all variables and strings (not arrays; see below) in memory and their current values, in the order in which they were allocated. If there is no program in memory OR IF THE PROGRAM HAS NOT BEEN RUN since loaded (or since changes have been made), then nothing will be displayed.

The order of variables is an important factor in determining the speed of a program. Variables initialized first will be located first and executed the fastest.

To display the value of any array, type a simple fornext loop immediately after running a program...

 $IFOR I = 1 TO 10: PRINT A(I): NEXT$ 

Multiple-dimensioned arrays can be analyzed like so...

 $1$  FOR  $I = 1$  TO  $10$ : FOR  $J = 1$  TO 3: PRINT A(I,J),: NEXT: NEXT

### **REPLACE CURSOR** (control-F 9)

This option lets you select almost any kind of text screen cursor you could possibly think of!

Typing **control-F 9** will print **"]CURSOR"** on the screen. You may then select a cursor, 1-4.

Syntax:

**]CURSOR** [decimal number 1-4]

Examples:

The cursor you select will be in effect even in your programs' INPUTs and GETs.

**]CURSOR 2** (Type **control-F 9 2 Return)** Creates a **white square** cursor.

#### **]CURSOR 3**

(Type **control-F 9 3 Return)** Creates a **blinking (on-off) underscore** cursor.

#### **]CURSOR 4**

(Type **control-F 9 4 Return)** Creates a **non-blinking underscore** cursor.

#### **]CURSOR 1**

(Type **controt-F 91 Return)**

Re-establishes your Apple's **normal** cursor.

To make things even more fun (and confusing), you may further alter cursors 2, 3, and 4. Cursor 2 is altered by poking values 0-255 into location 971. Cursors 3 and 4 are altered by

poking 0-255 into location 972. Here are some pokes to play with:

Select cursor 2 and do one of the following:

Type each poke as you see it, then hit Return. The new cursor will appear immediately.

POKE 971,64 or... POKE 971,128 or... POKE 971,255 or... POKE 971,0 (default value)

Select cursor 3 or 4 and do one of the following:

**POKE 972.32** or... POKE 972.96 or... POKE 972,160 or... POKE 972,255 or ...

POKE 972,223 (default value)

# CONTROL-CHARACTERS

(control-F shlft-9)

Typing control-F shlft-9 toggles the display of control characters ON and OFF. When turned on, control characters (normally invisible) will appear in listings, catalogs, variable display, and so on, as inverse characters.

Double-Take features five "screen switches" which allow you to clear the screen, or reveal either page of hi-res, Io-res or text without clearing the screen.

### **CLEAR SCREEN**

Typing **control-F 0** (zero) exposes and clears the text screen; useful when you are looking at graphics and want to enter text (similar to instantly entering "TEXT: HOME: NORMAL").

#### **HI-RES PAGE 1**

Typing **control-F :** (colon) on an old Apple, or **control-F-** (hyphen) on a lie, exposes the current full hi-res screen without clearing it.

### **LO-RES PAGE 1**

Typing **conlrol-F \*** (asterisk) on an old Apple, **orcontrol-F** \_ (underscore) on a lie, exposes the current full Io-res screen without clearing it.

### PAGE 2

Typing **control-F -** (hyphen) on an old Apple, **orcontrol-F** = (equals) on a lie, exposes page 2 of Text, Lo-Res, or Hi-Res, depending on the setting of the other screen switches.

### **SPLIT-SCREEN**

Typing **control-F** =(equals) on an old Apple, or **control-F +** (plus) on a lie, will reveal four lines of text at the bottom of the currently-displayed graphics screen.

Don't be confused by the different keys for different Apples. Just refer to your Double-Take keychart.

,

1941年1月1日

*financial distribution* 

# **DOUBLE-TAKE INDEX**

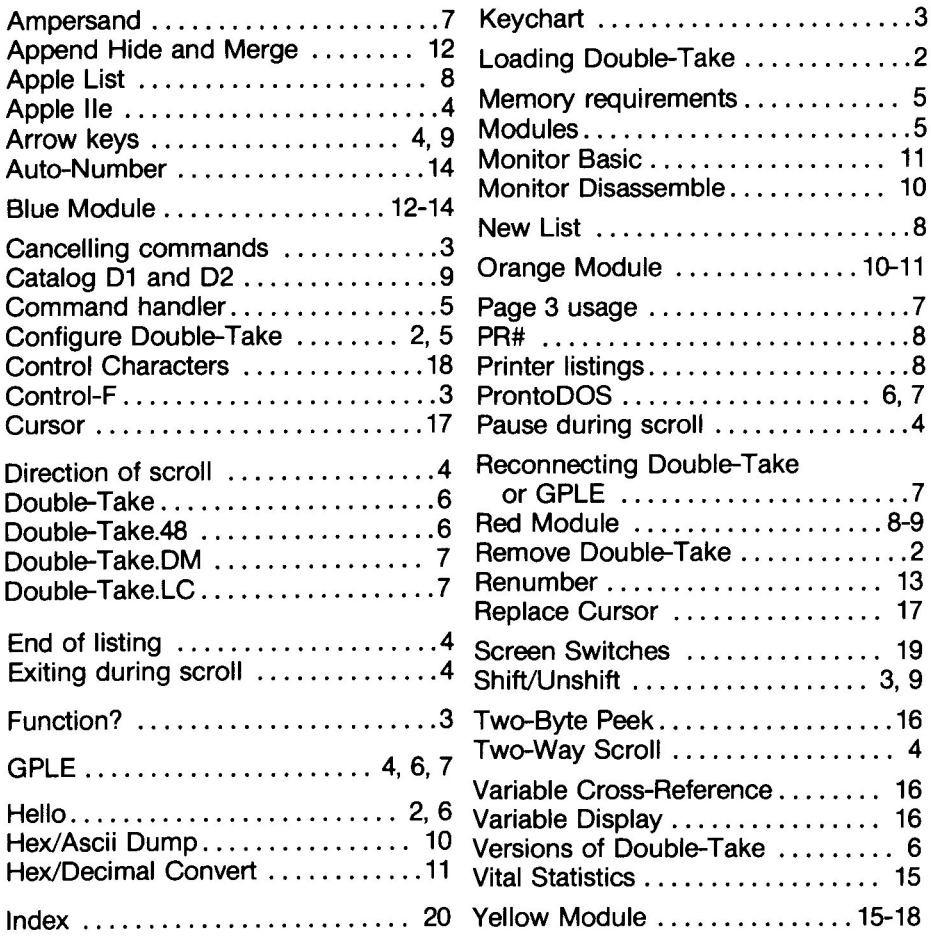

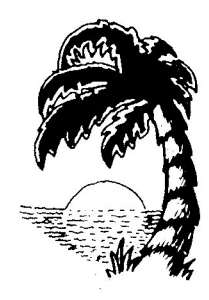

PRINTED IN SAN DIEGO

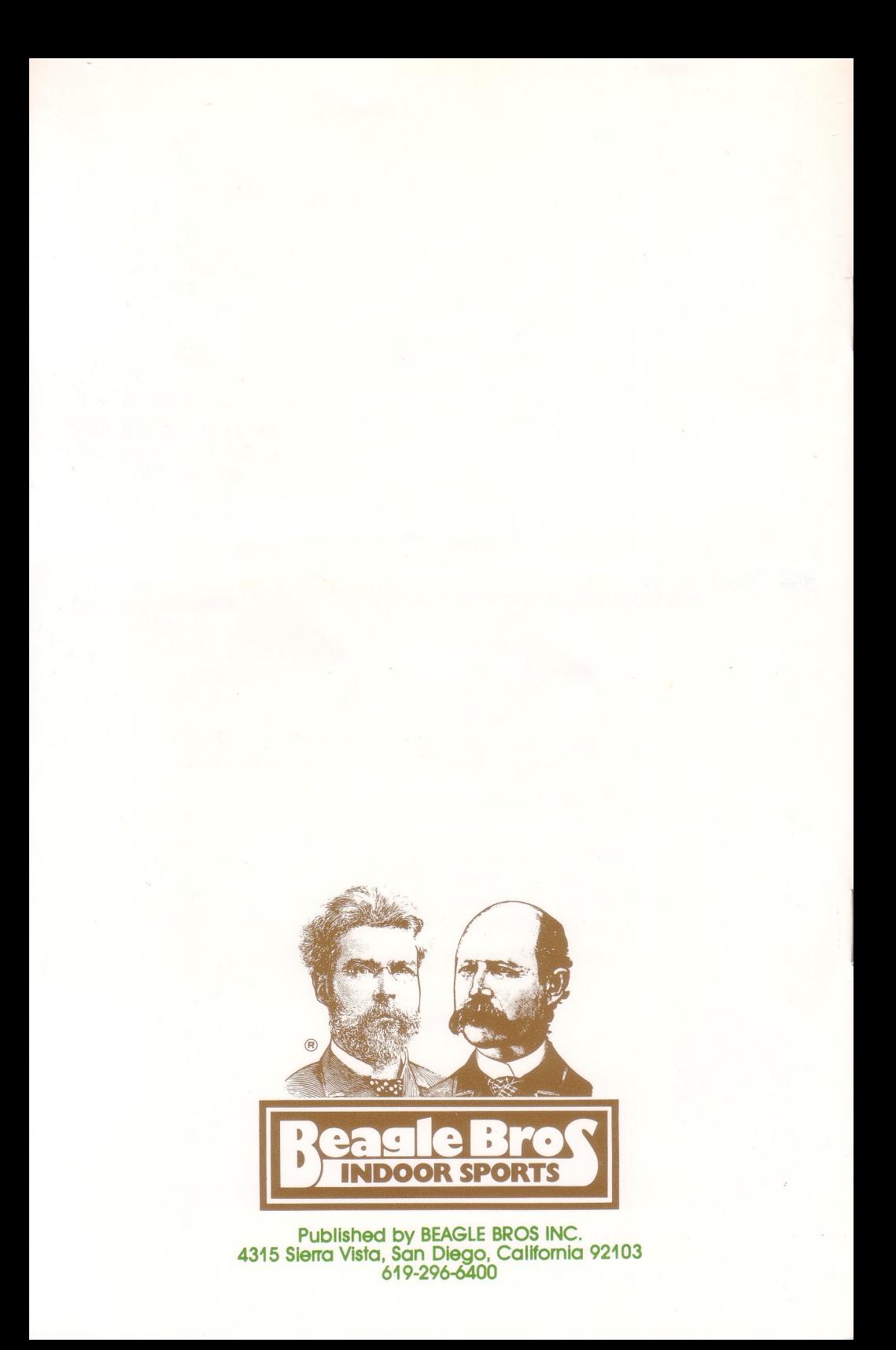